**Dokumentation**

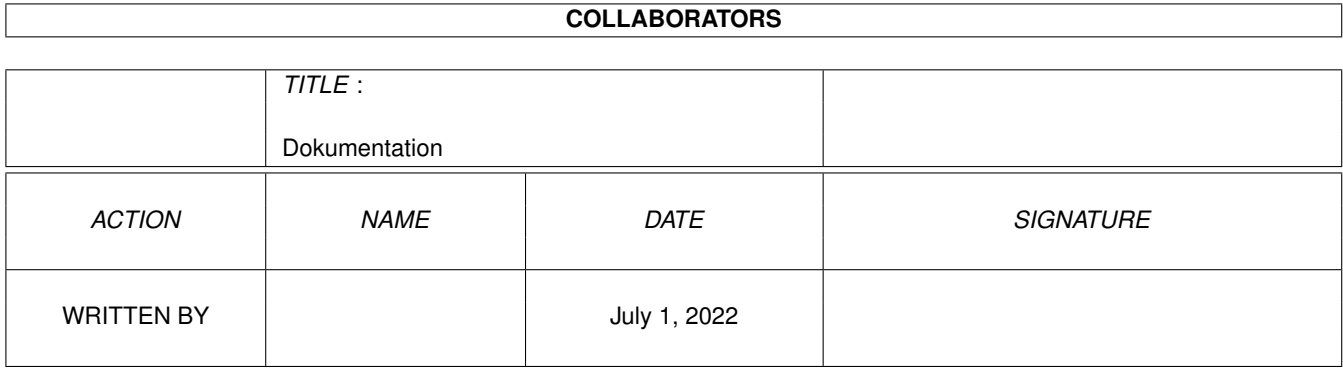

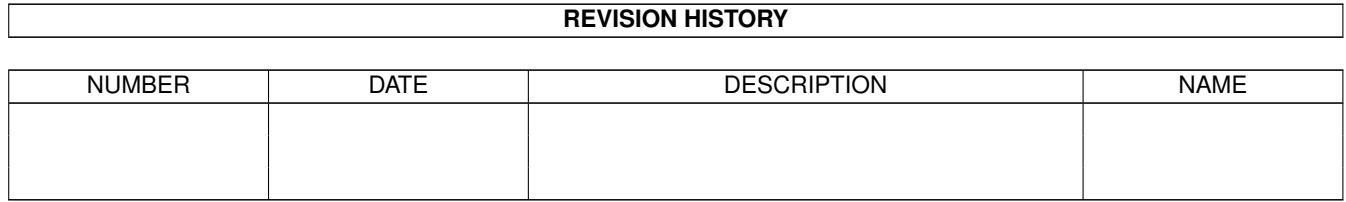

# **Contents**

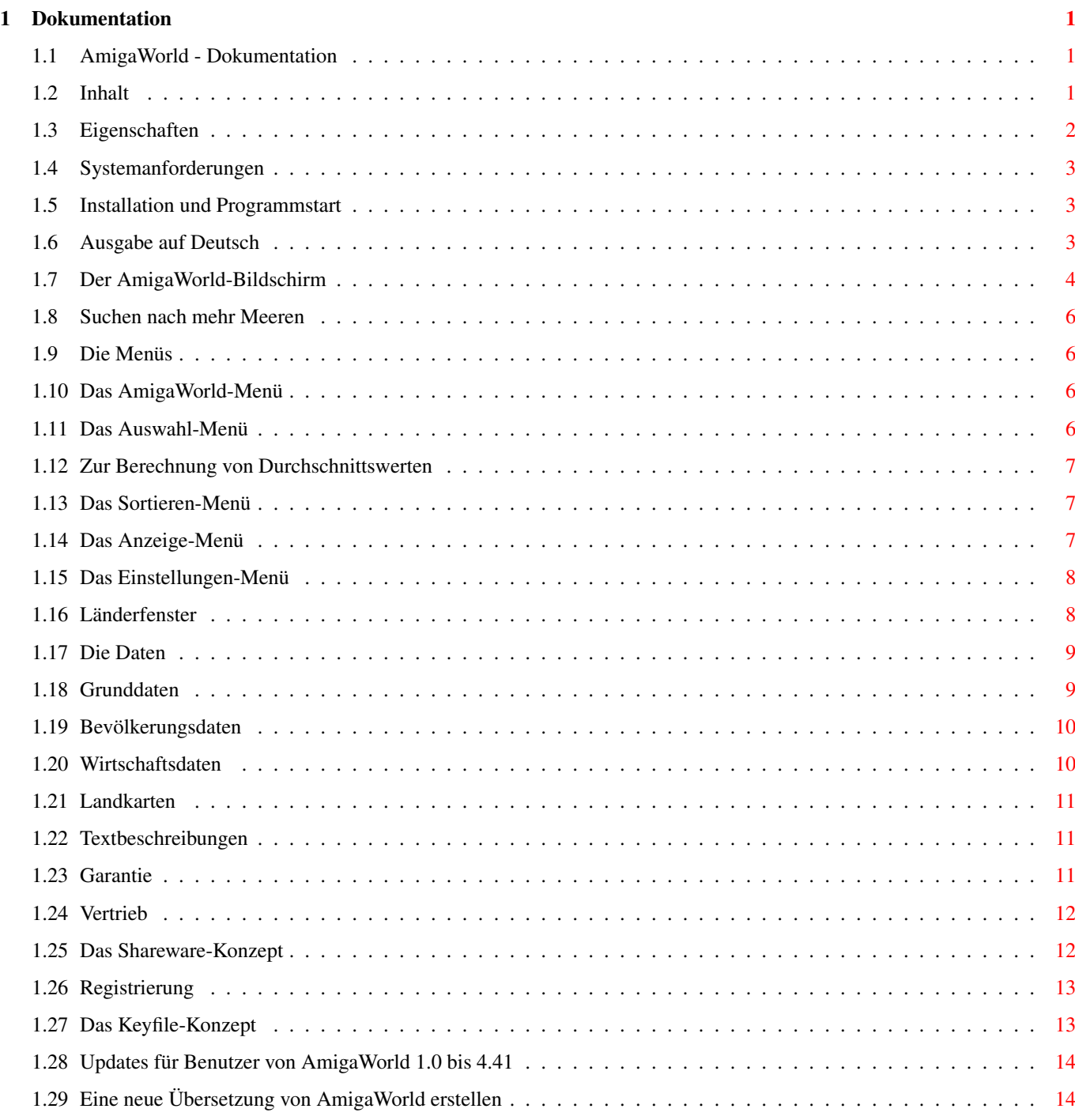

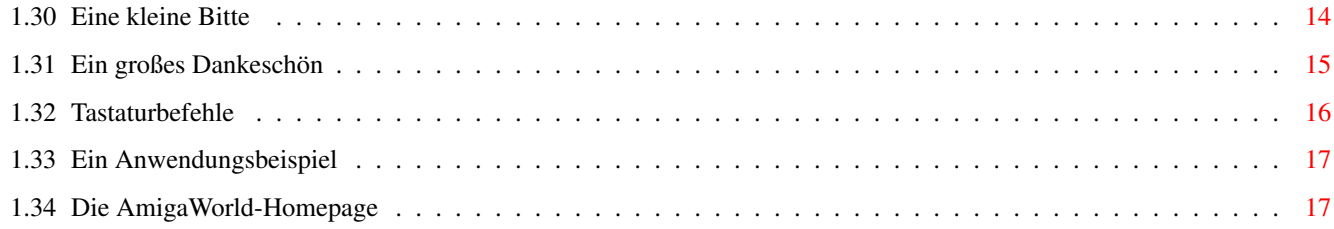

## <span id="page-4-0"></span>**Chapter 1**

## **Dokumentation**

## <span id="page-4-1"></span>**1.1 AmigaWorld - Dokumentation**

\* AmigaWorld 5.16 \*

© by Wolfgang Lug Dokumentation

AmigaWorld ist ein informatives und aktuelles Länderlexikon mit vielen Daten, Texten und Landkarten.

Diese Dokumentation möchte Ihnen auch diejenigen Eigenschaften von AmigaWorld zeigen, die man beim Herumprobieren nicht so leicht bemerkt: Sehen Sie sich doch einfach mal das Beispiel an!

-----------

Inhalt

### <span id="page-4-2"></span>**1.2 Inhalt**

I N H A L T

Eigenschaften

Rechtliches

Systemanforderungen

Vertrieb

Installation und Programmstart

Registrierung Der Bildschirm Das Programm übersetzen Die Menüs Eine kleine Bitte Länderfenster Ein großes Dankeschön Die Daten Landkarten Tastaturbefehle Textbeschreibungen Anwendungsbeispiel NEU: AmigaWorld Homepage! Viva las Amigas!

#### <span id="page-5-0"></span>**1.3 Eigenschaften**

--------------------

Was kann AmigaWorld?

AmigaWorld enthält viele Informationen über jedes Land der Welt, die Sie in einem Länderfenster abrufen können. Sie können leicht die Daten von zwei oder mehr Ländern vergleichen, denn es können bis zu zehn dieser Fenster gleichzeitig geöffnet sein. Komplexere Vergleichsfunktionen bietet die Länderliste: Hier können Sie eine bestimmte Gruppe von Ländern auswählen und nach zahlreichen Kriterien sortieren und durchsuchen lassen.

Zusätzlich enthält AmigaWorld informative Beschreibungen zu jedem Land, über alle Kontinenten und die wichtigsten internationalen Organisationen. Die Lage eines Landes läßt sich auf einer Landkarte darstellen; umgekehrt kann man die Daten eines Landes durch Klicken auf die Karte abrufen.

AmigaWorld ist benutzerfreundlich und bietet Ausgabe in Deutsch und acht weiteren Sprachen. Bildschirmmodus, Schrift und Farben können Sie frei wählen.

Wenn Sie die Demoversion besitzen, können Sie AmigaWorld nur begrenzt nutzen. Lesen Sie bitte die Datei "Einschränkungen" um zu sehen, was Ihnen alles entgeht.

Was kann AmigaWorld nicht? --------------------------

AmigaWorld kann und will keinen Atlas ersetzen, da der Schwerpunkt nicht auf der Darstellung von Landkarten liegt, sondern auf dem schnellen Zugriff auf Informationen und dem bequemen Vergleichen von Daten, die man sonst für jedes Land einzeln nachschlagen müßte.

Der Umfang der Daten ist bei einem gewissen PC-Programm sicher weitaus größer, aber wenn Sie nicht wissen wollen, wieviele Apotheken pro Quadratmeter es in Freiburg gibt: Die wichtigen Daten kennt AnigaWorld.

Systemanforderungen

#### <span id="page-6-0"></span>**1.4 Systemanforderungen**

Systemanforderungen -------------------

AmigaWorld Version 5 benötigt mindestens Workbench 2.1, 2 MByte RAM und eine Festplatte. Auch auf einem 68000-Prozessor ist die Arbeitsgeschwindigkeit durchaus angenehm.

#### <span id="page-6-1"></span>**1.5 Installation und Programmstart**

Installation

Sie können AmigaWorld nicht direkt von den Disketten starten, auf denen Sie das Programm erhalten haben: Zunächst muß die Software auf der Festplatte installiert werden. Dies erfolgt auf die übliche Weise mit Hilfe des Installers. Falls Sie AmigaWorld auf CD-Rom oder via Aminet erhalten haben, können Sie sofort loslegen.

Programmstart -------------

------------

Wenn Sie AmigaWorld nicht von der Workbench starten wollen, sondern von der Shell aus, dann müssen Sie "cd <AmigaWorld-Pfad>" und "stack 8000" eingeben, bevor Sie das Programm starten. Parameter können nicht übergeben werden.

Ausgabe auf Deutsch

### <span id="page-6-2"></span>**1.6 Ausgabe auf Deutsch**

Ausgabe auf Deutsch -------------------

Nach dem Programmstart präsentiert sich AmigaWorld zunächst auf Englisch. Doch Sie können auf deutsche Benutzerführung und die deutschen Namen von Ländern und Städten umschalten! Die Länderbeschreibungen gibt es allerdings nur in Englisch.

Gehen Sie in das Menü "Configuration" und wählen Sie den Menüpunkt "Language" aus. Nun erscheint ein Fenster, in dem alle verfügbaren Sprachen aufgelistet sind. Suchen Sie sich eine aus!

Ganz nebenbei eröffnet ihnen diese Eigenschaft von AmigaWorld die günstige Gelegenheit, die Grundzüge einer Ihnen fremden Sprache zu erlernen! Wie wär's, wenn Sie mal die finnische Oberfläche ausprobieren ...

#### <span id="page-7-0"></span>**1.7 Der AmigaWorld-Bildschirm**

Die wichtigsten Elemente des AmigaWorld-Bildschirms sind die ← Länderliste, das Suchfeld und die kleine Weltkarte.

Die Länderliste ---------------

In der Länderliste befinden sich zu Anfang alle Staaten und Gebiete, die AmigaWorld kennt. Ihre Anzahl wird über der Liste angezeigt. Wenn Sie mit der Maus auf ein Land klicken, werden seine Daten in einem neuen

Länderfenster angezeigt, dessen Menü Ihnen weitere Informationen über dieses Land zugänglich macht.

Sie können die Zusammensetzung der Länderliste mit dem Auswahl-Menü beeinflussen, z.B. nur noch die Länder eines Kontinents betrachten  $\leftarrow$ oder die Mitglieder einer Organisation. Die Reihenfolge der Liste legen Sie mit dem Sortieren-Menü

fest.

Das

Anzeige-Menü

entscheidet über das Aussehen der Länderliste: Hier legen Sie fest, ob auch abhängige Gebiete in die Liste sollen, ob die Liste numeriert wird, usw.

Das Suchfeld

Mit Hilfe des Eingabefeldes können Sie die ausgewählten Länder nach bestimmten Kriterien durchsuchen. So können Sie zum Beispiel herausfinden,

in welchen Ländern Spanisch gesprochen wird. Ob nach Landesnamen, einer Sprache oder etwas anderem gesucht wird, legen Sie mit dem Schalter unter dem Eingabefeld fest.

#### Suchmodus

Es gibt zwei Suchmodi: Wenn "ausschließend" eingestellt ist, dann sucht AmigaWorld nur unter den ausgewählten Ländern. Länder, auf die Ihre Eingabe nicht zutrifft, werden also aus der Liste ausgeschlossen. So können Sie z.B. herausfinden, in welchen Ländern man SOWOHL Deutsch ALS AUCH Italienisch spricht: Wählen Sie zunächst alle Länder aus, stellen Sie "Suchen nach Sprache" ein und geben Sie dann nacheinander "Deutsch" und "Italienisch" in das Eingabefeld ein.

Der Suchmodus "einschließend" arbeitet entgegengesetzt: Alle ausgewählten Länder bleiben ausgewählt, und zusätzlich werden diejenigen Länder in die Liste aufgenommen, auf die Ihre Eingabe zutrifft. So können Sie z.B. herausfinden, in welchen Ländern man ENTWEDER Deutsch ODER Italienisch spricht: Wählen Sie wieder alle Länder aus, stellen Sie zunächst "ausschließend" ein und geben dann "Deutsch" ein. Dann verändern Sie den Suchmodus auf "einschließend" und geben "Italienisch" ein.

#### Besonderheiten

Umlaute werden erkannt: Es ist egal, ob Sie "ss" oder "ß" eingeben; "ö", "ø" und "oe" werden gleichermaßen behandelt; usw.

Wenn Sie keine Lust haben, das ganzen Wort einzutippen, genügen die ersten paar Buchstaben und ein Stern: "Frankr\*". Andere Suchmuster werden nicht unterstützt.

Außerdem gibt es zu beachten bei der Suche nach ...

- \* Name: Wenn Sie statt des Landesnamens das Kennzeichen eingeben ("F"), werden zusätzlich zu dem betreffenden Land auch seine Außenbesitzungen gefunden. AmigaWorld kennt für viele Länder mehrere Namen: Es ist egal, ob Sie "UK", "England", oder "Großb\*" eintippen.
- \* Lage: Mögliche Eingaben sind "Ostasien" oder "Mitteleuropa", aber auch der Name eines
	- Meeres

, um dessen Anrainerstaaten zu erhalten.

- \* Religion: Geben Sie nicht den Namen der Religion ("Islam") ein, sondern die Bezeichnung für deren Angehörige ("Muslime").
- \* Währung: Man kann nur nach der Haupteinheit ("Dollar"), nicht aber nach Untereinheiten ("Cent") suchen lassen.

Die kleine Weltkarte

 $-$ 

Drücken Sie den linken Mausknopf über der kleinen Weltkarte, so erscheint eine

Landkarte

des angeklickten Kontinents, und Sie können nun auf ein Land klicken, um dessen Daten abzurufen.

Drücken Sie hingegen den rechten Mausknopf, so erscheint eine große Weltkarte.

#### <span id="page-9-0"></span>**1.8 Suchen nach mehr Meeren**

Folgende Meere sind AmigaWorld bekannt: Atlantik, Nordsee, Ostsee, Mittelmeer, Schwarzes Meer, Indik, Rotes Meer, Persischer Golf und Pazifik.

#### <span id="page-9-1"></span>**1.9 Die Menüs**

AmigaWorld stellt Ihnen folgende fünf Menüs zu Verfügung:

AmigaWorld

Auswahl

Sortieren

Anzeige

Einstellungen Wenn Sie das Beispiel noch nicht angeschaut haben, dann sollten Sie das jetzt tun: Es zeigt Ihnen einige der wichtigsten Fähigkeiten der Menüs!

#### <span id="page-9-2"></span>**1.10 Das AmigaWorld-Menü**

Mit diesem Menü können Sie ein paar Informationen über AmigaWorld abrufen und das Programm beenden.

### <span id="page-9-3"></span>**1.11 Das Auswahl-Menü**

Wenn Sie nur die Daten eines Kontinents oder einer Organisation interessieren, dann können Sie mit diesem Menü dafür sorgen, daß auch nur diese Länder angezeigt werden. Die ersten beiden Punkte wird man gewöhnlich verwenden, nachdem die

Suchfunktion benutzt wurde:

- \* Alle Länder: nimmt alle 258 Länder in die Auswahl auf.
- \* Wiederherstellen: nimmt genau die Länder wieder in die Auswahl auf,
	- die vor dem letzten Suchvorgang darin enthalten waren.
- \* Kontinent: Eine Liste der Kontinente erscheint. Suchen Sie sich

```
einen aus, um eine
              Beschreibung
               zu erhalten und seine Länder
         als Auswahl zu haben.
* Organisation: Dito, mit wichtigen internationalen Organisationen.
* Durchschnitt berechnen: Diese Funktion ermöglicht es, den durchschnitt-
         lichen Wert einer beliebigen Zahlenangabe für die ausgewählten
         Länder herauszufinden. So kann man z.B. die durchschnittliche
         Lebenserwartung in Mitteleuropa oder Afrika berechnen lassen.
         Vor dem Aufruf dieser Funktion muß die Liste entsprechend
         sortiert worden sein.
         Es handelt sich übrigens um die
               tatsächlichen
               Durchschnittswerte
         und nicht um das arithmetische Mittel der einzelnen Länderdaten.
* Summe berechnen: Dieser Menüpunkt funktioniert entsprechend, ist aber
         nur für Fläche, Einwohnerzahl und BSP/Gesamt sinnvoll und be-
         nutzbar.
* Laden: Lädt ...
* Sichern: ... und speichert die Zusammensetzung der Liste.
```
#### <span id="page-10-0"></span>**1.12 Zur Berechnung von Durchschnittswerten**

Um den Schnitt für Fläche, Bevölkerung und BSP zu berechnen, genügt es, alle Einzelwerte zu addieren und das Ergebnis durch die Anzahl der Länder zu teilen. Bei allen anderen Zahlen würde dies jedoch zu falschen Ergebnissen führen, z.B. bei der Lebenserwartung:

Wenn Land A 100 Einwohner mit einer Lebenserwartung von je 60 Jahren hat, im Land B aber nur 20 Menschen (m) leben, die 80 Jahre (a) alt werden, ist ihre durchschnittliche Lebenserwartung eben nicht 70 Jahre, sondern 63,3. Denn Land A hat ja bedeutend mehr Einwohner, so daß die Berechnung des Durchschnittswertes für die Bewohner beider Länder so aussehen muß:

> $100m * 60a + 20m * 80a$  6000am + 1600am 7200a ---------------------- = --------------- = ----- = 63,3 100m + 20m 120m 120m 120

#### <span id="page-10-1"></span>**1.13 Das Sortieren-Menü**

Dieses Menü bietet Ihnen 14 verschiedene Möglichkeiten, die Länderliste zu sortieren. Wird z.B. "Fläche" angewählt, so kommt Rußland zuerst und der Vatikan ist am Ende.

#### <span id="page-10-2"></span>**1.14 Das Anzeige-Menü**

Dieses Menü bestimmt das Aussehen der Länderliste. Es ist vor ← allem in Verbindung mit dem Sortieren-Menü interessant, wie das

Beispiel Ihnen

sicherlich bereits gezeigt hat.

- \* Rangnummer: Ist diese Option aktiv, werden die Länder in der Liste durchnumeriert.
- \* Offizielle Namen: Statt der gebräuchlichen Namen werden die offiziellen aufgelistet.
- \* Wert: Ist dieser Punkt aktiviert, so wird hinter jedem Land der Wert angezeigt, nach dem die Liste sortiert ist, zum Beispiel die Einwohnerzahl.
- \* Abhängige Gebiete: Wenn Sie diese Option deaktivieren, werden nur noch selbständige Staaten in der Liste angezeigt.
- \* Vergleichen: Zusätzlich zu den momentan ausgewählten Ländern werden werden die davor ausgewählten in der Liste angezeigt, und zwar in einer anderen Farbe. Wenn diese Option aktiv ist, können Sie mit der rechten Maustaste Länder einzeln in die Liste einfügen und wieder entfernen.

#### <span id="page-11-0"></span>**1.15 Das Einstellungen-Menü**

Hiermit können Sie das äußere Erscheinungsbild von AmigaWorld ← ziemlich

weitgehend Ihren Vorstellungen anpassen:

- \* Farben: Bei einem 16-Farben-Bildschirm erscheinen Landkarten und Flaggen unverändert in den richtigen Farben, ansonsten werden sie verunstaltet, wenn man diese Funktion benutzt.
- \* Bildschirmmodus: Lores-Modi sind nicht zu empfehlen.
- \* Schrift: Gut geeignet für AmigaWorld ist die mitgelieferte "Beatles"- Schrift.
- \* Sprache: Hiermit können Sie eine andere Sprache einstellen

.

- \* Flächenmaß: Ist mehr für Angelsachsen gedacht: Sie können die Flächenangaben auch in Quadratmeilen haben.
- \* Speichern: Sichert die Einstellungen, so daß sie beim nächsten Starten von AmigaWorld gleich verwendet werden.

#### <span id="page-11-1"></span>**1.16 Länderfenster**

```
Im Länderfenster werden zunächst die
                Grunddaten
                 eines Landes dargestellt.
Mit dem Daten-Menü können Sie weitere Daten zu
                Bevölkerung
                 und
                Wirtschaft
                abrufen.
```
Das erste Menü, das den Landesnamen trägt, bietet weitere Informationen: Sie können damit eine englische

Beschreibung über das Land abrufen, eine

Landkarte

und eine Liste der Außenbesitzungen, sofern vorhanden. Außerdem können Sie alle Daten ausdrucken, die über das Land verfügbar sind.

Sie können alle Menüs des Hauptfensters, die Länderliste und die Suchfunktion auch dann noch benutzen, wenn bereits Länderfenster geöffnet sind.

#### <span id="page-12-0"></span>**1.17 Die Daten**

Die Daten, die AmigaWorld enthält, stammen größtenteils aus dem Fischer-Weltalmanach 1997 (Redaktionsschluß: September 1996). Es wurden auch weitere Quellen verwendet: Das Internet, Zeitungsartikel und Informationen von Benutzern.

Falls es Sie interessiert, WAS für Daten Sie da vorgesetzt bekommen, sollten Sie die nächsten drei Abschnitte lesen:

Grunddaten

Bevölkerungsdaten

Wirtschaftsdaten

#### <span id="page-12-1"></span>**1.18 Grunddaten**

Manche Länder haben ihren NAMEN vor nicht allzu langer Zeit geändert, z.B. Birma in Myanmar oder Obervolta in Burkina Faso. Wenn Sie also ein Land in der Länderliste nicht finden, liegt das vermutlich daran, daß Sie nach einem veralteten Namen suchen. Tippen Sie den Namen, den Sie kennen, ins Eingabefeld ein: Wahrscheinlich kennt AmigaWorld ihn und zeigt das gesuchte Land dann mit seinem aktuellen Namen an.

Natürlich sind nicht alle SPRACHEN aufgelistet, die in einem Land gebräuchlich sind, aber die am meisten verbreiteten. Dabei werden vor allem "traditionelle" Sprachen erwähnt, z.B. Dänisch und Sorbisch in Deutschland, da es sich bei deren Sprechern um lokale Minderheiten handelt, die in relativ geschlossenen Siedlungen seit langem ihre Sprache verwenden. Nicht erwähnt werden hingegen die Sprachen von anderen Minderheiten, die über das ganze Land verstreut leben, wie z.B. Türken in Deutschland, obwohl ihre Zahl die der Dänen in Deutschland weit übertrifft.

Für RELIGIONEN gilt das gleiche wie für Sprachen: Nicht alle sind aufgelistet, aber die bedeutendsten. Hierbei werden auch Einwanderer berücksichtigt, z.B. die Muslime in Deutschland. Vielfach sind Prozentangaben gemacht, die jedoch nur Anhaltspunkte sein können; in verschiedenen Quellen weichen sie zum Teil erheblich voneinander ab. Für manche Länder ergibt sich eine Summe von mehr als 100%, bei anderen ergibt sich in der Addition weniger als 70%. Das ist kein Fehler, sondern darin begründet, daß manche

Menschen zwei Religionsgemeinschaften angehören, andere gar keiner.

#### <span id="page-13-0"></span>**1.19 Bevölkerungsdaten**

Die EINWOHNERZAHL ist so aktuell wie möglich, das jährliche BEVÖLKERUNGS-WACHSTUM wird hingegen über eine längere Zeit gemittelt. Die BEVÖLKERUNGS-DICHTE kann für viele Flächenstaaten nur ein Anhaltspunkt sein, z.B. bei Ägypten: Während die Wüstengebiete menschenleer sind, ist das Nildelta eine der am dichtesten besiedelten Regionen der Erde.

Die LEBENSERWARTUNG ist der Durchschnitt für Frauen und Männer. Bei Frauen liegt sie gewöhnlich einige Jahre darüber, bei Männern einige Jahre darunter.

Die ANALPHABETENRATE ist schwer zu erfassen, da die offiziellen Angaben meist zu niedrig sind und es auch in Industrieländern verdeckten Analphabetismus gibt.

Das Verhältnis von STÄDTISCHER BEVÖLKERUNG und Landbevölkerung unterliegt in verschiedenen Staaten verschiedenen Maßstäben und ist daher nur bedingt vergleichbar.

#### <span id="page-13-1"></span>**1.20 Wirtschaftsdaten**

Das BRUTTOSOZIALPRODUKT (BSP) ist so aktuell wie möglich, meistens von 1994. Es dient als Indikator für die Wirtschaftskraft eines Landes und ist die Gesamtsumme aller in diesem Land erbrachten Produktions- und Dienstleistungen plus aller aus dem Ausland empfangener Leistungen minus aller an das Ausland gezahlten Leistungen.

Das WIRTSCHAFTSWACHSTUM beschreibt die prozentuale Veränderung des BSP im Laufe eines Jahres. Dieser Wert kann innerhalb weniger Jahre erheblich schwanken, so daß AmigaWorld immer hinterherhinken würde, wenn der Wert eines einzigen Jahres erfaßt wäre. Daher handelt es sich bei der Angabe um einen Mittelwert, der zwar nicht die augenblickliche Tendenz einer Volkswirtschaft wiedergibt, wohl aber die Entwicklung, die sie in den letzten fünf Jahren genommen hat.

Das gleiche Problem stellt sich bei der INFLATIONSRATE. Sie schwankt in vielen Fällen sehr stark, so daß auch hier ein Mittelwert verwendet wurde, und zwar der für die letzten zehn Jahre.

Die ARBEITSLOSENQUOTE ist hingegen so aktuell wie möglich, wobei in der Regel der letzte verfügbare Jahresdurchschnitt verwendet wird, da es saisonale Schwankungen gibt. Nicht berücksichtigt sind verdeckte Arbeitslosigkeit und Unterbeschäftigung.

Der ENERGIEVERBRAUCH wird in kg Öleinheit (auch Rohöleinheit, RÖE) angegeben.

#### <span id="page-14-0"></span>**1.21 Landkarten**

Das Fenster, in dem die Landkarten erscheinen, hat ein kleines ← Menü, das den Punkt "Beschreibung" umfaßt. Damit können Sie einen Text über den Kontinent abrufen, den Sie gerade betrachten.

Derzeit enthält AmigaWorld nur zehn Landkarten, auf denen die Lage des betreffenden Landes dargestellt wird. Für die Zukunft sind Landkarten geplant, die von AmigaWorld berechnet und flexibel an den jeweiligen Bildschirmmodus angepaßt werden. Dann wird man auch Städte und andere Details der einzelnen Länder erkennen können, je nach Vergrößerung.

#### <span id="page-14-1"></span>**1.22 Textbeschreibungen**

Sie können sich in den Texten nicht nur mit dem Schieberegler zur Rechten bewegen, sondern auch mit den Rauf-/Runter-Tasten. Außerdem gibt es zu dem Textanzeige-Fenster ein kleines Menü, mit dem Sie die Texte ausdrucken oder als Datei abspeichern können. Nun zur Entstehung:

Die Beschreibungen über alle Kontinente und die meisten internationalen Organisationen habe ich selbst geschrieben. Ruud Hoekzema stand mir mit Rat und Kritik zur Seite, und er hat die Texte über einige der Organisationen verfaßt.

Den Löwenanteil an dieser Arbeit hatte und hat jedoch Bo Arnholm, der die Textbeschreibungen zu allen 258 Ländern und Gebieten verfaßt hat. Bo hat die Texte auf Englisch verfaßt und ist immer noch dabei, sie zu verbessern. Da ich gelegentlich auch mal nicht vor dem Computer sitzen möchte, werde ich sie nicht ins Deutsche übertragen.

Alle Rechte an den Länderbeschreibungen liegen bei ihrem Autor, Bo Arnholm. Wenn Sie sie auf nicht-private Art und Weise verwenden möchten, so setzen Sie sich bitte mit ihm in Verbindung, und lesen Sie den kleinen Brief, den er geschrieben hat; er befindet sich als Datei im der gleichen Schublade wie diese Dokumentatation.

#### <span id="page-14-2"></span>**1.23 Garantie**

Garantie

--------

Ich (Wolfgang Lug) garantiere allen registrierten Benutzern, daß das Programm AmigaWorld mit allen dazugehörenden Dateien ordnungsgemäß auf nicht beschädigten Disketten ausgeliefert wird.

Falls ein registrierter Benutzer Disketten erhalten sollte, die diese Garantie nicht erfüllen (Hardware-Fehler), so sende er oder sie diese Disketten innerhalb eines Monats nach Auslieferung an mich zurück. Funktionsfähige Datenträger werden dann kostenlos zugesandt.

Ansonsten wird das Programm "im gegenwärtigen Zustand" bereitgestellt: Der Autor haften nicht für direkte und indirekte Schäden, die durch die Benutzung oder die Unmöglichkeit der Benutzung der Software entstehen. Insbesondere wird keine Garantie übernommmen bezüglich der Richtigkeit, Genauigkeit oder Gültigkeit der Daten. Der Autor lehnt jede Art von Haftung oder stillschweigender Garantie ab, insbesondere daß AmigaWorld für einen bestimmten Zweck geeignet sei. Die Garantie beschränkt sich auf das Ersetzen defekter Disketten.

Vertrieb

#### <span id="page-15-0"></span>**1.24 Vertrieb**

Jeder darf die eingeschränkte Demo-Version von AmigaWorld ← weitergeben, solange er oder sie keine Dateien entfernt, hinzufügt oder verändert.

Das

Keyfile

, das Sie als registrierter Benutzer erhalten, darf nicht weitergegeben werden. Da es Ihren Namen enthält, ist davon ohnehin dringend abzuraten! Sollten Sie diesen Frevel dennoch begehen, wünsche ich Ihnen, daß Sie bis an ihr Lebensende den ganzen Tag lang vor einem Computer sitzen müssen!

#### <span id="page-15-1"></span>**1.25 Das Shareware-Konzept**

Gerade unter Amiga-Benutzern erfreut sich Sharware großer ← Beliebtheit. Was verbirgt sich genau hinter diesem Begriff?

Sharware unterscheidet sich von kommerzieller Software dadurch, daß man erst das Programm hat und dann bezahlt. In der Regel erhält man dafür eine Version, die noch mehr zu bieten hat als diejenige, deren Weitergabe fast unbeschränkt erlaubt ist, wie das auch bei AmigaWorld der Fall ist.

Viele Shareware-Autoren legen Ihren Produkten inzwischen ein Keyfile

bei, so daß die registrierten Benutzer jede neue Version mit allen ihren Eigenschaften nutzen können, ohne daß sie noch einmal Geld an den Autor senden müssen.

Für den Benutzer heißt das, daß er die Katze nicht im Sack kaufen muß, sondern sich ein genaues Bild von der Leitstungsfähigkeit eines Programmes machen kann, bevor er ein das eine und einzige Mal Geld dafür ausgibt.

Der Vorteil für die Autoren besteht in einer wesentlich engeren Wechsel-

wirkung mit den Käufern als das bei einer "richtigen" Sortware-Firma der Fall sein kann: Die meisten Leute, die eine Bestellung schicken, schreiben gleich ein paar Ideen und Kritik dazu -- auch AmigaWorld wurde dadurch von einigen Macken befreit und um viele gute Eigenschaften erweitert. Auch die sieben Übersetzungen des Programmes wären wohl kaum entstanden, wenn AW ein kommerzielles Produkt wäre.

#### <span id="page-16-0"></span>**1.26 Registrierung**

AmigaWorld wurde als Shareware veröffentlicht. Das heißt, daß Sie das Programm ausgiebig testen und mit seinen Konkurrenten vergleichen können, bevor Sie Geld dafür ausgeben.

Wenn Ihnen AmigaWorld gefällt, dann sollten Sie registrierter Benutzer werden: Zum einen bekommen Bo Arnholm und ich dann etwas für die immense Arbeit, die wir geleistet haben; zum anderen haben auch Sie Ihren Vorteil, denn Sie erhalten die neueste Programm-Version, sowie aktuelle Daten in so vielen Sprachen wie möglich.

Senden Sie bitte DM 40,- (Euroscheck oder bar) an:

Wolfgang Lug Engelberger Str. 41/209 79106 Freiburg Deutschland

Obwohl AmigaWorld von der Aktualität seiner Daten lebt, handelt es sich bei der Registrierung um eine einmalige Investition, denn Sie brauchen nie ein Update zu bestellen, da Sie mit der Vollversion ein sogenanntes

> Keyfile erhalten.

Nur wenn Sie bereits registrierter Benutzer einer Version älter als 5.0 sind, müssen Sie noch ein letztes Mal Geld ausgeben und ein Update bestellen.

#### <span id="page-16-1"></span>**1.27 Das Keyfile-Konzept**

Die voll funktionierende Version von AmigaWorld unterscheidet sich ← von der Demo-Version nur durch ein persönliches Keyfile, das den Namen des Benutzers enthält. Weil es in der Demo-Version nicht vorhanden ist, schränkt AmigaWorld dort seinen Funktionsumfang ein.

Das heißt für Sie: Wenn Sie sich einmal registrieren und ein Keyfile

bekommen, können Sie alle zukünftigen AmigaWorld-Versionen voll nutzen, die Sie auf einer CD oder irgendwo anders finden. Denn Sie haben ja das Keyfile!

#### <span id="page-17-0"></span>**1.28 Updates für Benutzer von AmigaWorld 1.0 bis 4.41**

Tut mir leid, daß das Keyfile erst jetzt eingeführt wurde und Sie noch einmal Geld ausgeben müssen, falls Sie eine neue Version von AmigaWorld haben möchten. Aber es ist garantiert das letzte Mal, denn auch Sie bekommen dann natürlich Ihr persönlichen Keyfile Senden Sie bitte DM 20,- an meine neue Adresse

### <span id="page-17-1"></span>**1.29 Eine neue Übersetzung von AmigaWorld erstellen**

Lesen Sie nur weiter, wenn Sie hart im Nehmen sind!

.

Denn wenn Sie AmigaWorld in eine weitere Sprache übersetzen wollen, haben Sie es mit mindestens zwei Dateien zu tun: "aw.output" (250 Zeilen Ausgabetexte) und "aw.data" (sehr viele Zeilen mit Länderdaten). Ihre Aufgabe wäre es dann, diese Dateien Zeile für Zeile zu übersetzen! Eine hochgradig langweilige, erniedrigende und schlecht (nämlich gar nicht) bezahlte Arbeit! Sollte Ihnen Übersetzen sehr viel Spaß machen, kommen natürlich auch noch "aw.org" und "aw.cont" in Frage, die beide aus reinem Text bestehen ...

Wenn Sie AmigaWorld trotzdem übersetzen wollen, dann schauen Sie sich die Dateien mal an, schätzen Sie ab, ob Sie Lust genug dazu haben und dann: Legen Sie um Himmels Willen nicht los! Drei französische und zwei italienische Übersetzungen sind genug! Also schreiben Sie mir erst mal. Ich kann Ihnen dann mitteilen, ob eine Übersetzung in die Sprache ihrer Wahl schon vorhanden ist.

Einen Vorteil haben Sie als Übersetzer allerdings doch: Sie bekommen das Geld für die Vollversion zurück und kriegen Updates zugeschickt, sobald eine neue Version fertig ist -- ganz einfach darum, weil es dann meistens ein paar neue Zeilen in "aw.output" zum Übersetzen gibt!

Und noch etwas: AmigaWorld kann relativ problemlos in Sprachen wie Polnisch, Tschechisch, Rumänisch oder Türkisch übersetzt werden, da die FarawayEyes-Schrift alle dafür nötigen Sonderzeichen enthält.

#### <span id="page-17-2"></span>**1.30 Eine kleine Bitte**

Jede neue Version von AmigaWorld wird gründlich getestet, bevor sie "rausgeht", und bisher hat mir noch kein Benutzer etwas von gravierenden Fehlern im Programm oder gar von einem Systemabsturz berichtet. Sollte so etwas bei Ihnen auftreten, dann schreiben Sie mir bitte, welche Systemkonfiguration Sie benutzen und wie sich dieser Fehler reproduzieren läßt. Auch für Mitteilungen über falsche Daten bin ich sehr dankbar.

Willkommen sind alle Arten von Kommentaren, Anregungen und Glückwünschen bei folgenden email-Adressen:

```
lugwolfg@ruf.uni-freiburg.de (Allgemein)
arnis@tripnet.se (Länderbeschreibungen)
```
#### <span id="page-18-0"></span>**1.31 Ein großes Dankeschön**

Eine echte Schwierigkeit beim Danke-Sagen ist die Reihenfolge! ← Wer soll zuerst genannt werden und wer zuletzt? Dieses gruselige Problem ist hier durch eine chronologische Liste gelöst worden, so wie bei den Schauspielern eines Theaterstückes - und ist AmigaWorld letzten Endes nichts anderes als eine gelungene Tragödie? Wenn Sie ein Lustspiel daraus machen wollen, dann registrieren sie sich bitte! Also denn: Ein großes Dankeschön geht an alle, die mir mit Ideen, Kritik und ihrer Arbeit zur Seite standen, vor allem an: Alexander Linke der mir gezeigt hat, was für eine gute Sache Modula-2 ist: AmigaWorld ist in dieser Sprache programmiert worden. Bo Arnholm für seine Übersetzung ins Schwedische und all seine Ideen, and natürlich für die ausführlichen Länderbeschreibungen, die er in den letzten zwei Jahren geschrieben hat. Wenn Sie ihm etwas über seine Texte sagen möchten oder ihm ganz einfach eine zusätliche Anerkennung schicken wollen: Seine Adresse ist Bo Arnholm -- Södermalmsgatan 13 -- 431 69 Mölndal -- Schweden emaille: arnis@tripnet.se Ruud Hoekzema für seine holländische Übersetzung und seine Verbesserungen an den Länderdaten und Kontinent-Beschreibungen, für die Organisationen, die er ergänzt hat und vor allem für immer neue gute Ideen. Danke auch für das Bereitstellen der AmigaWorld-Homepage bei der Nobeladresse xs4all. Mika Leinonen für seine Übersetzung ins Finnische und das Ergänzen einiger Dependenzen, und natürlich für das Bereitstellen der ersten Web-Adresse für die AmigaWorld-Homepage. Olivier Bogros und Yves Salingue die gemeinsam die französische Übersetzung von Programm und Dokumentation erstellt haben und sie bravurös auf dem neuesten Stand halten. Dr. Guido Alfani

der AmigaWorld ins Italienische übertragen hat. Als Politikwissenschaftler und somit Kollege hat er viele Tips für die Organisationsbeschreibungen gegeben. Casper Thomsen für die dänische Übersetzung und für viele gute Ideen, wie man AmigaWorld noch besser machen kann. Bjarne Bjørnsen der AmigaWorld ins Norwegische übersetzt hat, so daß alle Nordeuropäer das Programm nun in ihrer Muttersprache verwenden können. Dave Travers der viele Flaggen hinzugefügt und verschönert hat. Lars Unger der mit viel Arbeit und Enthusiasmus die Web-Seiten von AmigaWorld entworfen und gestaltet hat. Bedanken möchte ich mich auch bei zwei anderen Autoren von frei vertreibbarer Amiga-Software, die bei der Erstellung von AmigaWorld extrem hilfreich war: Jean-Michel Forgeas für seinen großartigen "Az". Auch nach fünf Jahren ist dieser Dinosaurier immer noch mein Lieblings-Editor, und ich habe die meisten AmigaWorld-Dateien damit erstellt. Thies Wellpott für sein hervorragendes Programm "PlotMap". Die Landkarten, die AmigaWorld zeigt, sind in ihrer Grundform mit dieser Software erstellt worden.

#### <span id="page-19-0"></span>**1.32 Tastaturbefehle**

Die meisten Funktionen von AmigaWorld können Sie auch über die Tastatur steuern: Viele Menüs sind über die Amiga-Taste ansprechbar, und dazu gibt es folgende Tastaturbefehle:

- \* Cursor-rauf/runter: Damit können Sie ein Land in der Länderliste hervorheben und sich in der Liste bewegen. Zusammen mit der Alt-Taste wird die ganze Liste nach oben oder unten geschoben, zusammen mit der Shift-Taste kann man durch die Liste blättern.
- \* Return: Damit können Sie das Länderfenster für das hervorgehobene Land öffnen.
- \* Leertaste: Hervorhebung wieder abschalten.
- \* Escape: Schließt jedes Fenster außer dem Hauptfenster.

Auch die Suchfunktion und die Auswahl von Kontinenten und Organisationen können Sie komplett über die Tastatur steuern: Benutzen Sie die unterstrichenen Buchstaben mit oder ohne Shift-Taste.

#### <span id="page-20-0"></span>**1.33 Ein Anwendungsbeispiel**

Mit einem Beispiel soll gezeigt werden, was für Möglichkeiten AmigaWorld bietet, um die Daten von mehreren Ländern zu vergleichen. Hier wird gezeigt, wie man das Wirtschaftswachstum der EU-Länder mit dem Wachstum der Staaten Ostasiens vergleichen kann:

- \* Wählen Sie den Punkt "Organisation" aus dem "Auswahl"-Menü. Eine Liste von internationalen Organisationen erscheint.
- Wählen Sie die Europäische Union aus. Eine Beschreibung der EU erscheint. Lesen Sie sie oder nicht, aber schließen Sie das Fenster.
- \* Wählen Sie nun "BSP / Wachstum" aus dem "Sortieren"-Menü. In der Liste erscheinen die 15 Länder der EU, geordnet nach ihrem Wirtschaftswachstum innerhalb der letzten zehn Jahre.
- \* Aktivieren Sie "Rangnummer" und "Wert" aus dem "Anzeige"-Menü. Sie können so die Werte der EU-Länder leicht vergleichen.
- \* Mit "Durchschnitt" aus dem "Auswahl"-Menü können Sie das europäische Durchschnittswachstum abrufen.
- \* Stellen Sie den "Suchen nach"-Schalter auf "Lage" und den "Suchmodus"-Schalter auf "einschließend".
- \* Geben Sie nun "Ostasien" in das Eingabefeld ein. In der Liste sehen Sie jetzt die Länder der EU und Ostasiens.
- \* Mit einem Trick können Sie die Länder auch noch farblich unterscheiden: Wählen Sie zunächst "Wiederherstellen" aus dem "Auswahl"-Menü und dann "Vergleichen" aus dem "Anzeige"-Menü.

Bitte lesen Sie auch die beiden Abschnitte über die Menüs und über den Bildschirm

, wo Sie auch genauere Informationen über die Suchfunktion

erhalten.

Inhaltsverzeichnis

#### <span id="page-20-1"></span>**1.34 Die AmigaWorld-Homepage**

Seit Ende 1996 ist AmigaWorld auch im Internet vertreten! Sie können dort zwar keine Daten anschauen oder Listen erstellen lassen, aber dafür haben Sie ja sowieso das Programm selbst: Ist ja auch billiger, wenn man sich offline informieren kann.

Was ist also Sinn und Zweck der Homepage? Ganz einfach: Sie können auf dem laufenden bleiben, da neue Versionen des Programmes dort angekündigt und veröffentlicht werden. Und vor allem: Auch die einzelnen Programmteile können Sie von dort getrennt herunterladen. Wenn Sie also die neuesten Länderdaten auf Deutsch haben möchten, dann laden Sie diese und nicht ein Byte mehr.

Lars Unger hat die Seiten entworfen und gestaltet, und zur Zeit gibt es zwei Web-Adressen, die von Mika Leinonen und Ruud Hoekzema zur Verfügung gestellt werden:

<http://stekt.oulu.fi/~mikal/amigaworld> (in Finnland) <http://www.xs4all.nl/~rhoek/amigaworld> (in den Niederlanden)

Wenn Sie wissen wollen, was die Homepage sonst noch zu bieten hat -- dann schauen sie doch einfach mal 'rein :-)